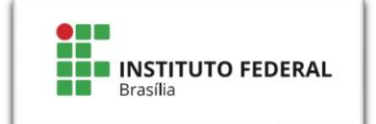

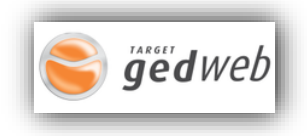

## **Roteiro para cadastro Target GEDWEB** (cadastros na **web** ou no **app**)

- 1. Acesse<https://www.gedweb.com.br/ifb/>
- 2. Para novos cadastros na **web**, basta clicar na opção "**Não tem cadastro no sistema? Clique aqui**", e preencher o formulário.

**ATENÇÂO!** Lembre-se de utilizar o seu **e-mail institucional**. Deixe o campo **Centro de Custo em branco**.

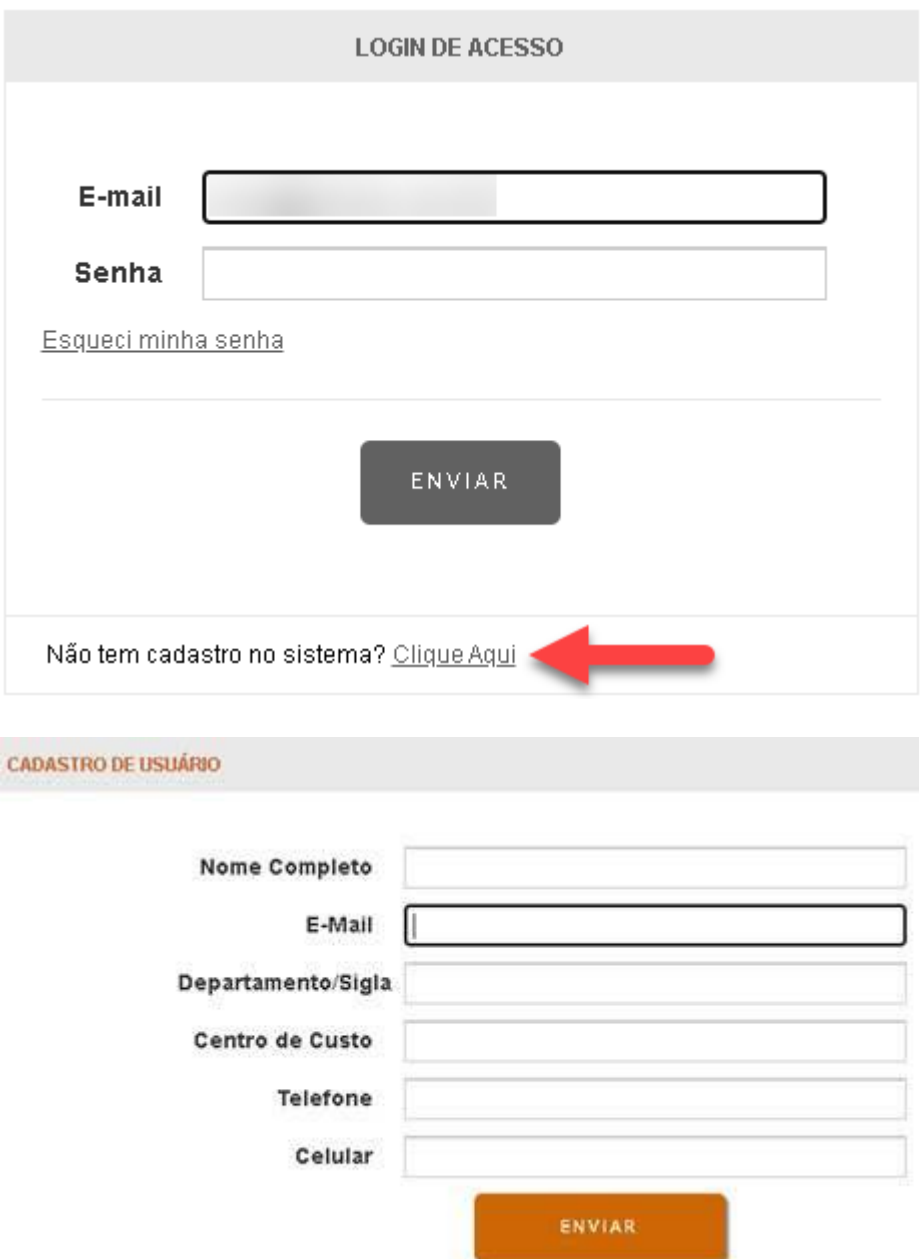

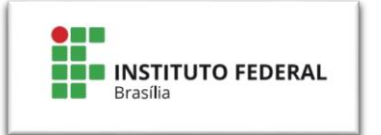

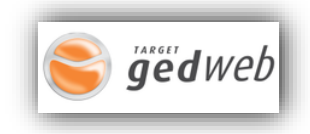

3. O sistema enviará automaticamente sua senha de acesso por e-mail. Você poderá alterá-la posteriormente.

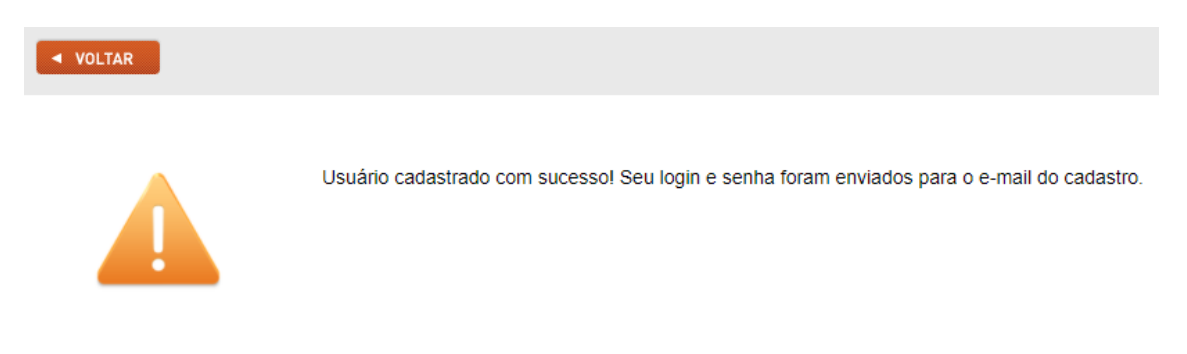

- 4. Acesse a página novamente, faça o login informando seu e-mail institucional e a senha que você recebeu por e-mail.
- 5. Agora você tem acesso a milhares de normas e documentos regulatórios.
- 6. Na aba AJUDA do menu você encontra manuais que irão te auxiliar a explorar a plataforma e respostas para dúvidas frequentes.

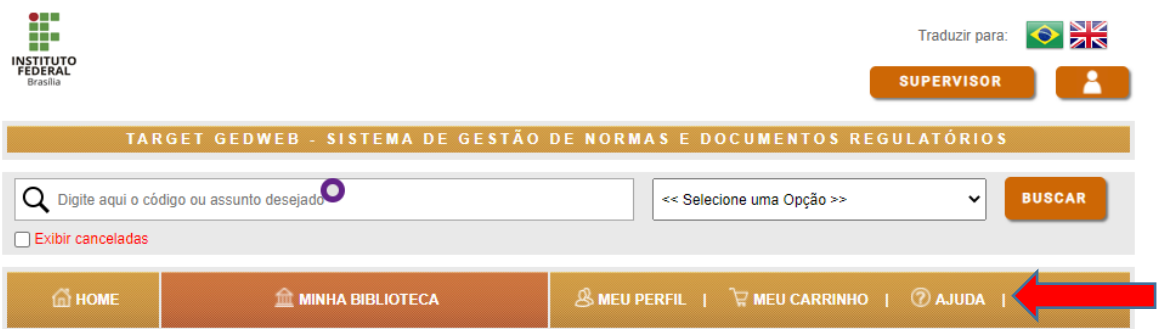

7. Caso deseje salvar um documento, clique no ícone de Impressão, em seguida clique em Imprimir intervalo. Só é possível salvar 20 folhas por vez.

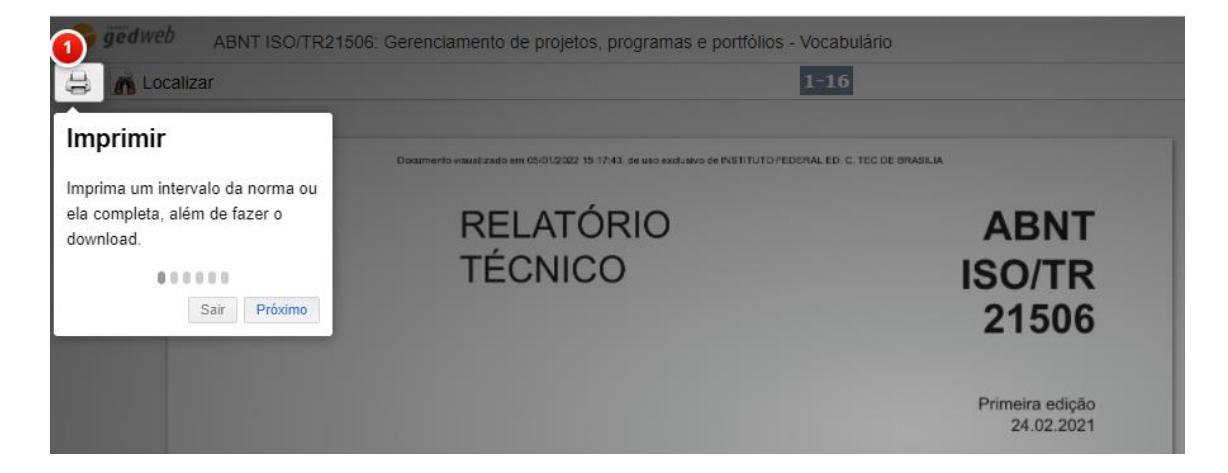

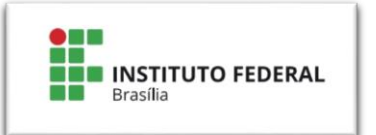

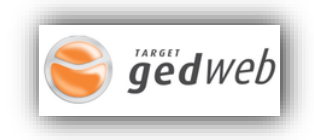

8. Caso deseje localizar alguma informação no documento, clique no ícone de Localização e digite o que precisa.

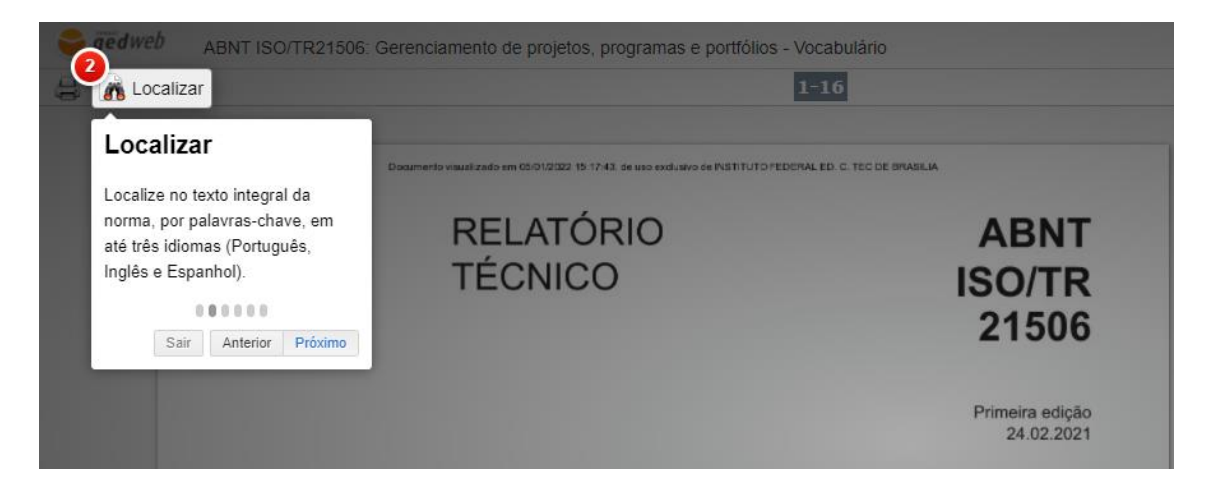

**ATENÇÂO!** Para novos cadastros no **app**, basta digitar o e-mail institucional e em seguida digitar o nome completo.

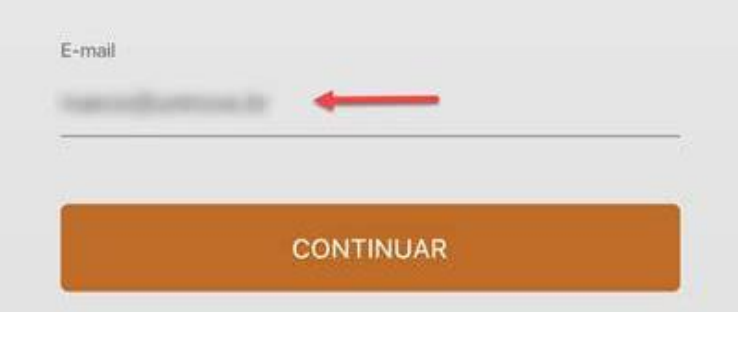

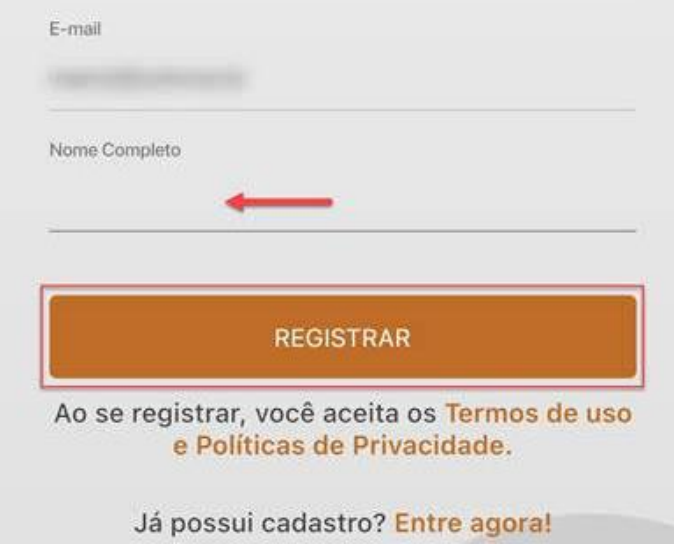

O sistema enviará automaticamente sua senha de acesso por e-mail. Você poderá alterá-la posteriormente.

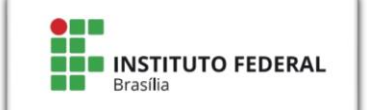

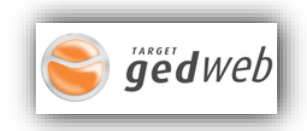

## **Apêndice**

[Lista contendo as normas técnicas relacionadas aos cursos ofertados no](https://docs.google.com/document/d/1LoU9U9E-rnKtzeZBcEndBYLv3mVHkkS7/edit)  [Campus Brasília](https://docs.google.com/document/d/1LoU9U9E-rnKtzeZBcEndBYLv3mVHkkS7/edit)